# **C** Cleveland Clinic

## MyImages™ Request

## MyImages Quick Start Guide 8/1/2010

#### http://www.clevelandclinic.org/myimages/maincampus

The MyImages application is an online form used to request a copy of your imaging studies done throughout the Cleveland Clinic Health System.

To use the online request form you must be either the patient or the patient guardian and have had your images taken at a Cleveland Clinic location in Ohio and you must be either sending the images to the patient's address or picking the images up at the Cleveland Clinic in Cleveland, Ohio.

#### 1. Patient Validation:

To use the online request form you must fill in the patient First Name, Last Name, Birth Date, Gender, CCF#, and the Location of the visit (Ohio or Florida). This information must match exactly with Cleveland Clinic information to process the request online. Users unable to submit an online request are directed to a page with instructions on submitting a request via Fax.

You must also agree that you are either the patient or the legal guardian of the patient (this is also verified manually by the Image Library in cases where the requestor is not the same as the patient, or in a case where the patient address is not the same as what EPIC has on file for the patient).

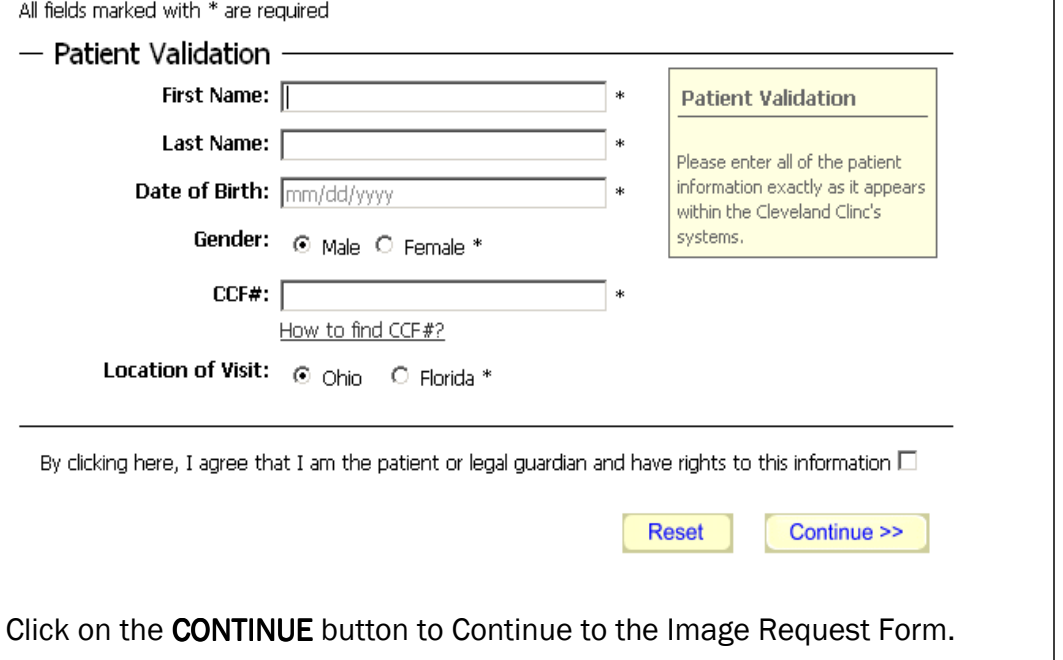

Features:

Request Form—online request form on the Internet used for patients to request a copy (cd) of their imaging studies done throughout the Cleveland Clinic Health System.

Patient Validation—key patient information is used to validate a request is for a Cleveland Clinic patient before accessing the online request form.

Secure Transmission—a one way, secure transmission is used to send the data to the database. No database records are exposed to the Internet.

#### Patient Email Notifica-

tions-emails are automatically sent to confirm a request has been submitted and again when a request has been processed containing pickup or delivery information.

Image Library Notifica-

tion-Image Library employees are notified via email when requests have been submitted.

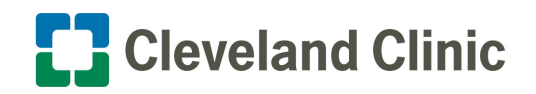

## MyImages™ Request

#### 2. Request Form

After passing patient validation, the user continues to the Online Medical Image Release form. Patient, Recipient, and Image information is entered:

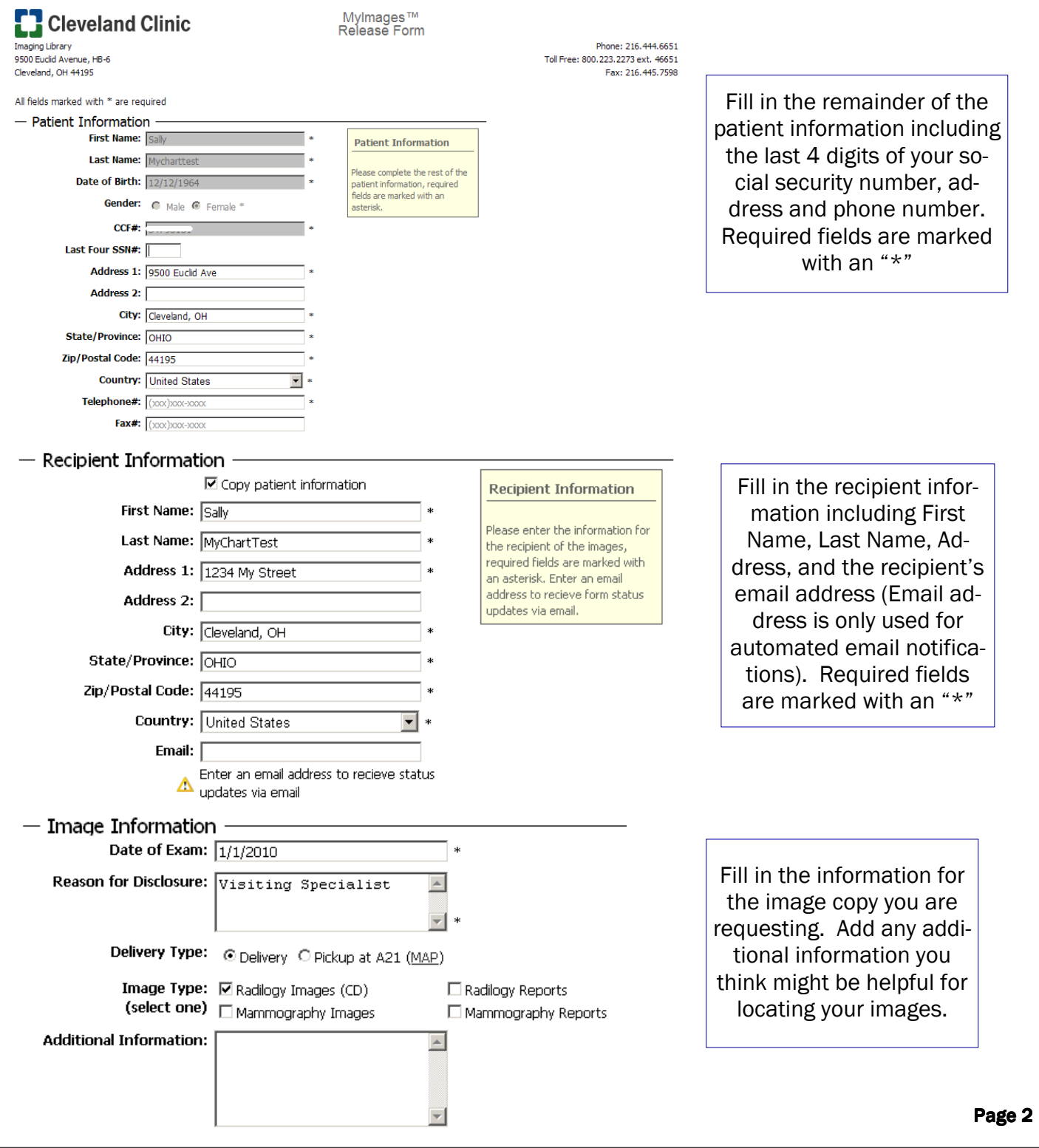

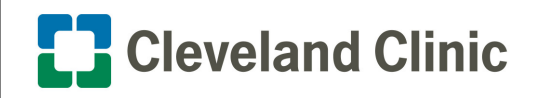

#### MyImages™ Request

### 3. Sign and Submit

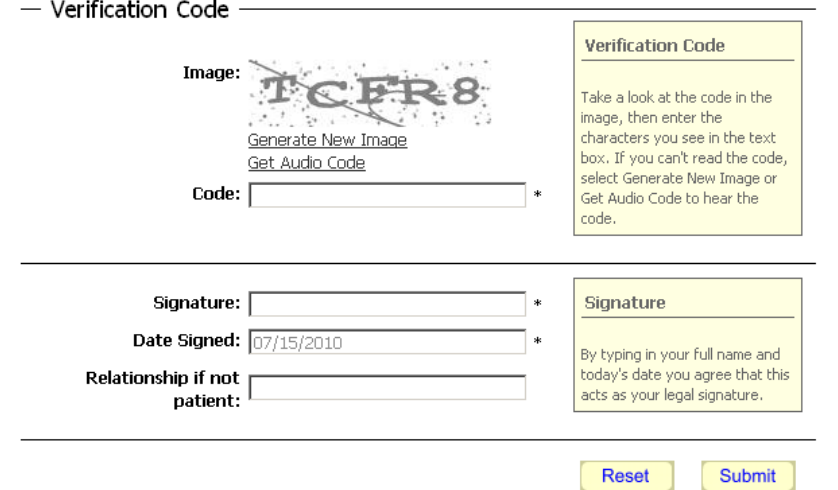

The last step for the requestor is to sign and submit the request form. A captcha field (scrambled letters) is used to screen out unwanted internet submissions. An audio version of the scrambled letters is available by clicking the Get Audio Code link. Click on SUBMIT to submit the form. To reset all of the fields back to blank, click the RESET button.

#### 4. Confirmation and Request ID#

#### Your request form was successfully submitted,

Your form number is # 1065. Please save this number for future reference.

The turn around time for your request will take 24 to 72 hours. If you have questions please contact us by phone at 216.444.6651, or toll free 1.800.CCF.CARE (1.800.223.2273) ext. 46651. Our hours of operation are 7:00am to 5:00pm EST; our voice mail will be on after hours.

- Back to the Cleveland Clinc home page: (http://my.clevelandclinic.org)
- Back to the Imaging Institute page: (http://my.clevelandclinic.org/radiology)
- Back to the Online Image Copy Request form: (Online Image Copy Request)

Thank you, The Cleveland Clinic Imaging Library 9500 Euclid Avenue, HB-6 Cleveland, OH 44195 216.444.6651 1.800.CCF.CARE (1.800.223.2273) ext: 46651

Once a request is submitted, the user receives a Confirmation page, displaying the request number for reference.

For questions, please contact the Image Library at 216-444- 6651, or Toll Free 1-800-223-2273 ext. 46651.

#### 5. Automated Emails

- 1. If you have filled in the recipient email address, you will received a confirmation email with a request ID#.
- 2. When a request is submitted, the Image Library receives an email that they have a request waiting to be processed.
- 3. When a request is marked complete, you will also receive an email with pickup or delivery instructions. If you have not filled in your email address and your images are to be picked up, you will receive a phone call from the Image Library when your images are ready.